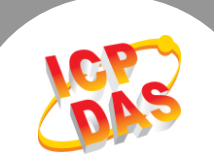

 $\mathbf{L}$ 

# **Q.** 如何從二個 **Modbus RTU/ASCII Master** 設備來存取單一 個 **Modbus RTU/ASCII Slave** 設備**?**

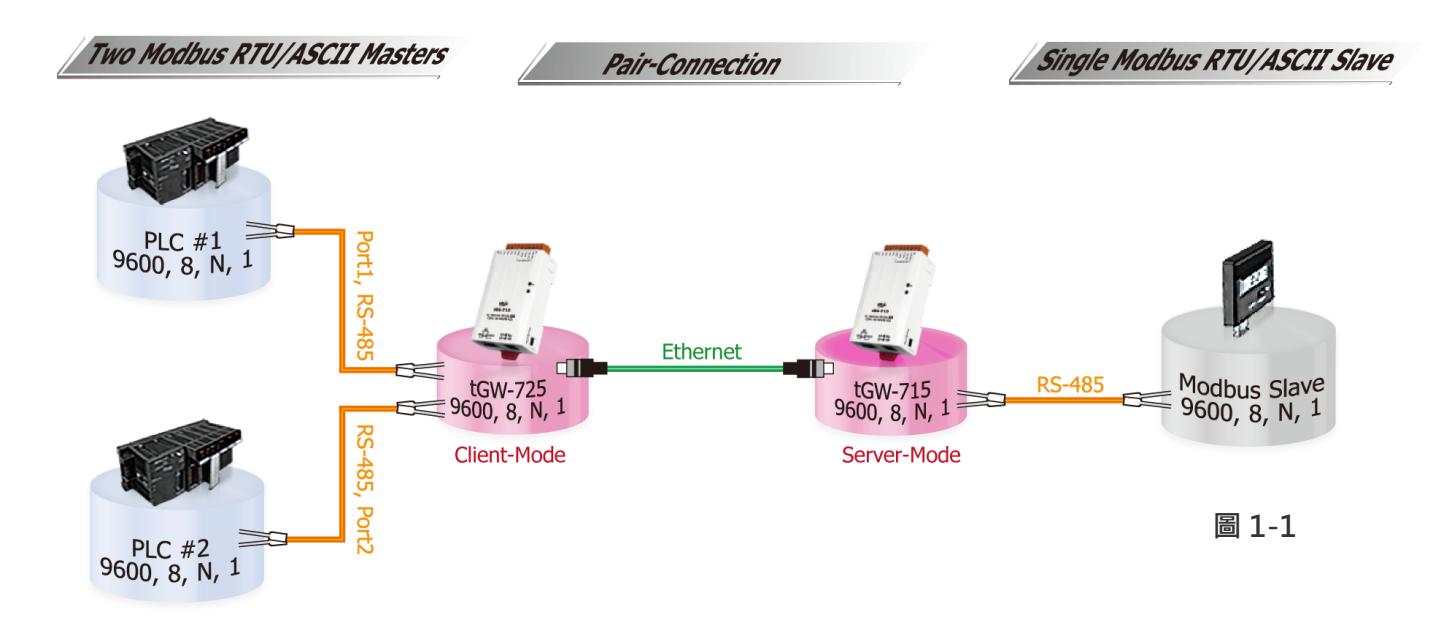

## A: tGW-700 模組的 Pair-connection 配置設定如下表:

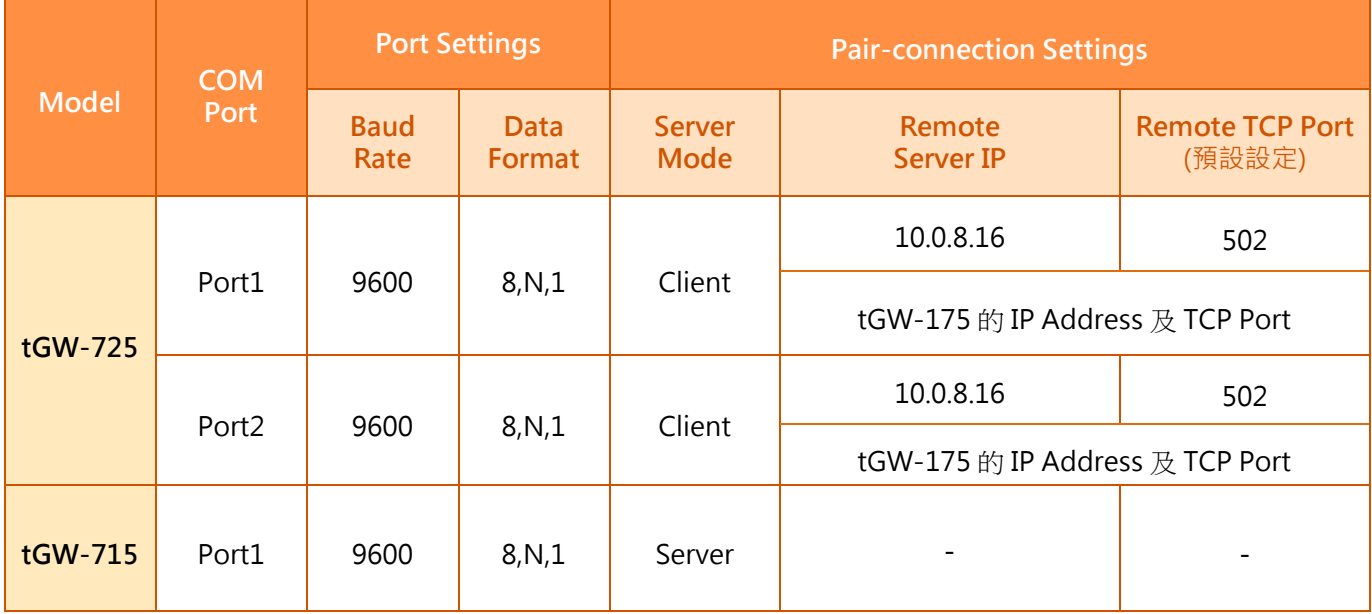

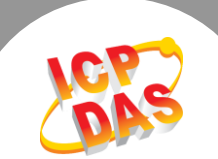

# 請參考至下列步驟來配置 **tGW-725** 模組**:**

步驟 1: 請先確認您的 tGW-700 模組功能及 網路連線是正常運作的,詳細啟動 tGW-700 模組及網路配置設定,請參考至 tGW-700 快 速入門指南。

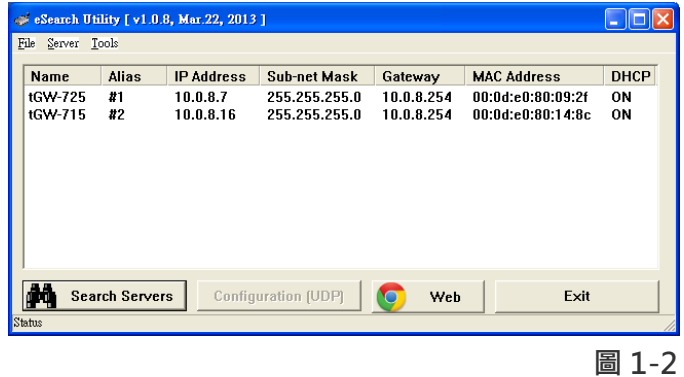

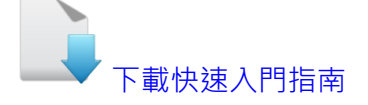

步驟 2: 執行 eSearch Utility, 搜尋 tGW-725 模組, 然後單擊模組名稱。

步驟 3: 單擊 "Web"按鈕來進入 tGW-725 網頁伺服器 (使用原廠預設密碼 "admin"來登 入), 或在瀏覽器的網址列中輸入 tGW-725 的 IP 位址。

步驟 4: 單擊 "Port1" 標籤來進入 Port1 Settings 設定頁面。 步驟 5: 選擇適當的 Baud Rate 值、Data Format 值及 Modbus Protocol, 設定範例如下: Baud Rate (bps) "9600"、Data Size (bits) "8"、Parity "None"、Stop Bits (bits) "1" 及 Modbus Protocol "Modbus RTU" 。

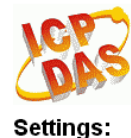

## Tiny Modbus Gateway (tGW-72x)

Home Port1 Port2 | Network | Filter | Monitor | Password | Logout

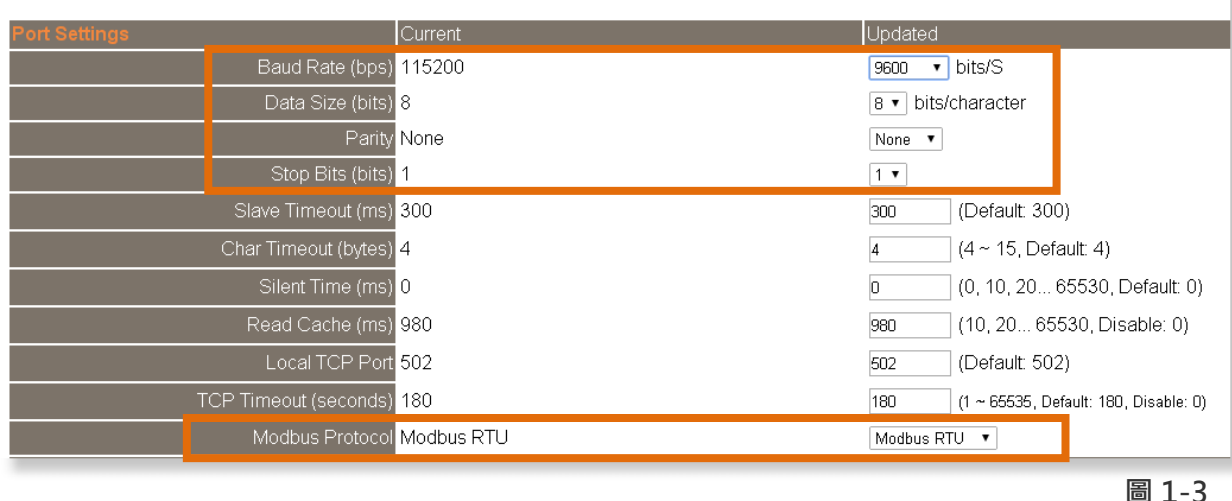

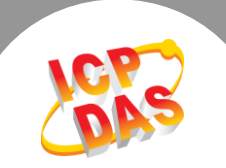

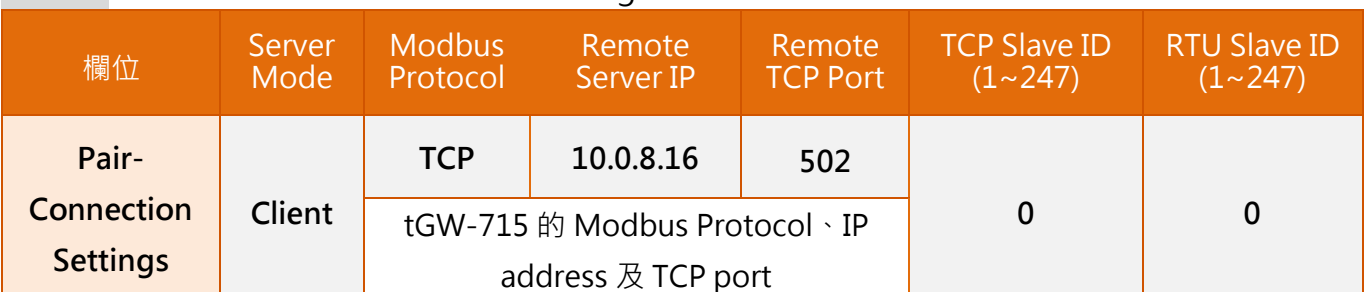

## 步驟 6: 在 Port1 的 Pair-connection settings 區塊, 相關欄位設定請參考至下表:

# 步驟 7: 單擊 "Submit" 按鈕來完成設定。

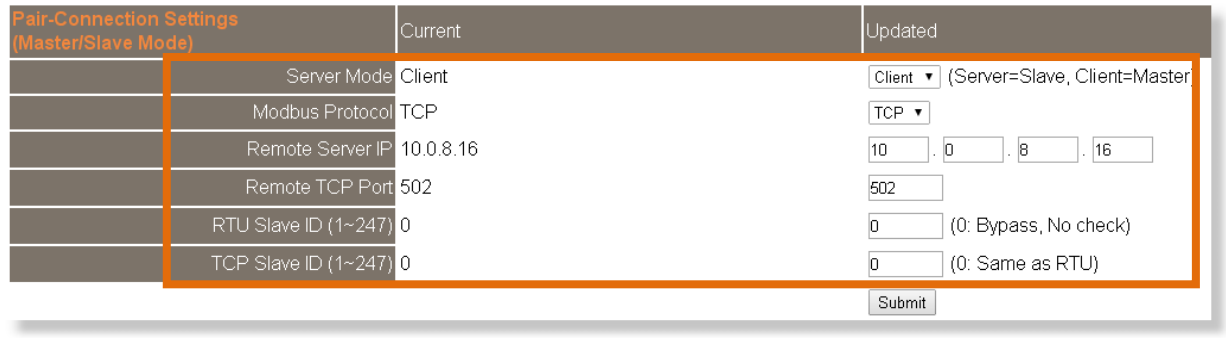

圖 1-4

步驟 8: 單擊 "Port2" 標籤來進入 Port2 Settings 設定頁面。

步驟 9: 選擇適當的 Baud Rate 值、Data Format 值及 Modbus Protocol,

設定範例如下: Baud Rate (bps) "9600" 、Data Size (bits) "8" 、Parity "None" 、Stop Bits (bits) "1" 及 Modbus Protocol "Modbus RTU" 。

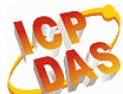

### Tiny Modbus Gateway (tGW-72x)

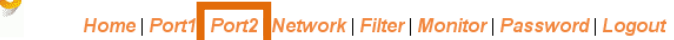

#### Settings:

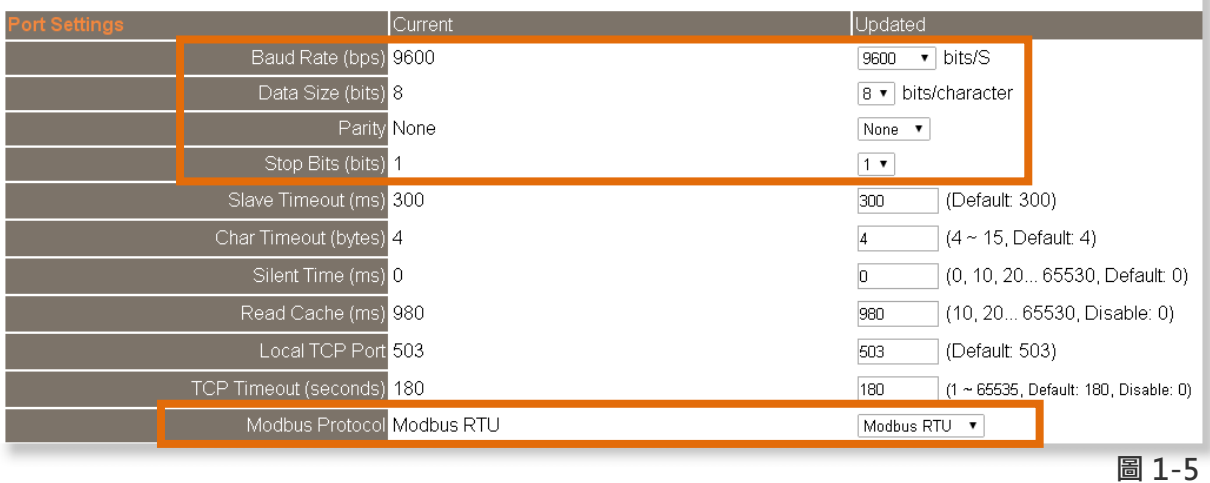

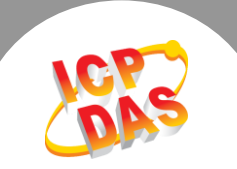

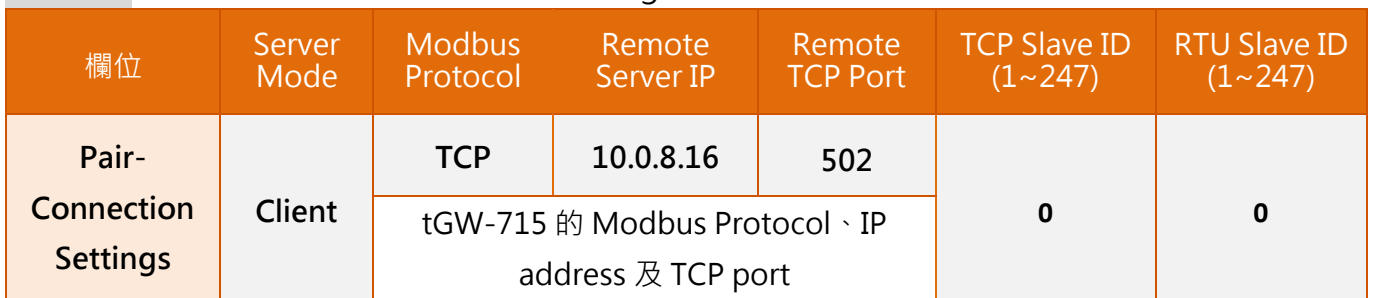

## 步驟 10: 在 Port2 的 Pair-connection settings 區塊,相關欄位設定請參考至下表:

# 步驟 11: 單擊 "Submit" 按鈕來完成設定。

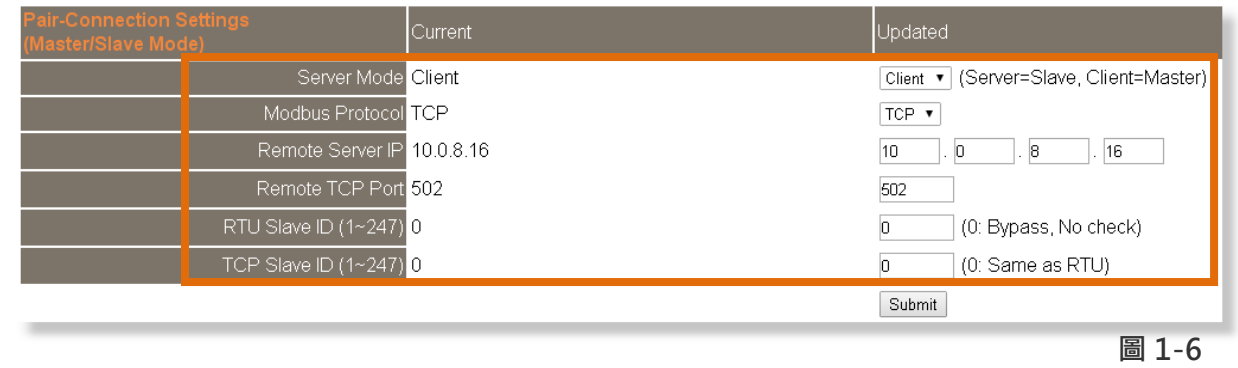

# 步驟 12: 單擊 "Home" 標籤來確認 Port1 及 Port2 的 Pair-connection 設定是否正確。

#### **Current port settings:**

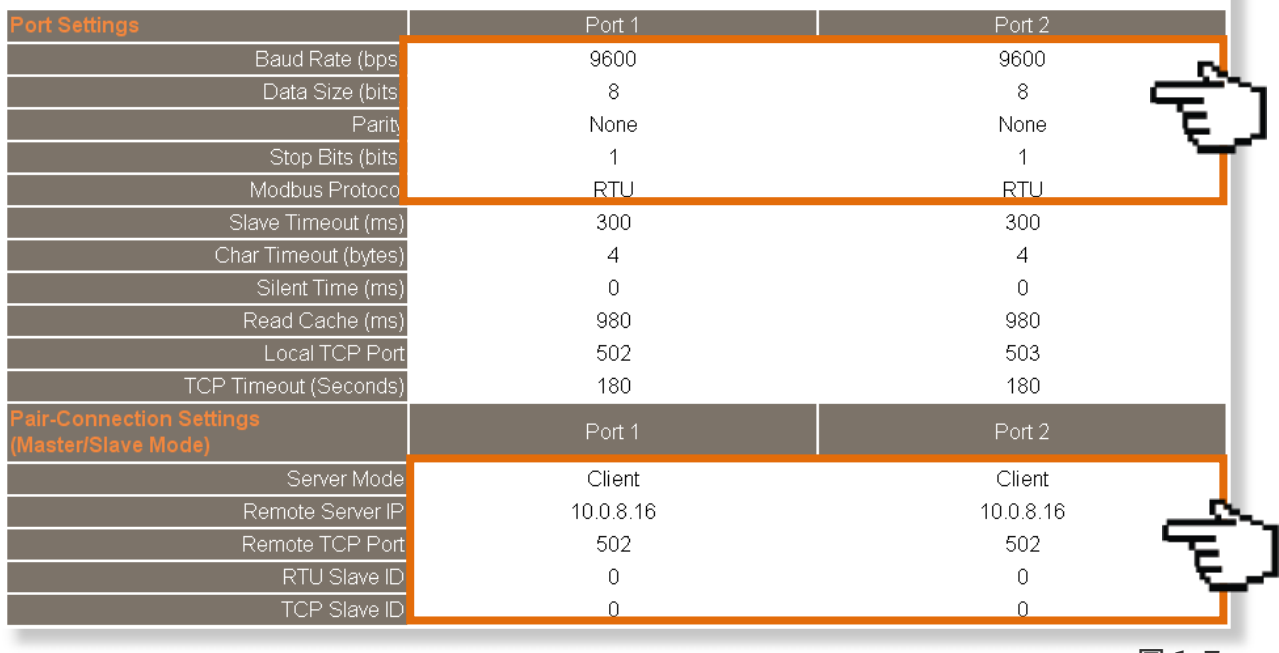

×

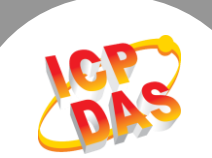

# 請參考至下列步驟來配置 **tGW-715** 模組**:**

步驟 13: 執行 eSearch Utility, 搜尋 tGW-715 模組, 然後單擊模組名稱, 然後單擊"Web"按 鈕來進入 tGW-715 網頁伺服器 (使用原廠預設密碼"admin"來登入), 或在瀏覽器的網址列中 輸入 tGW-715 的 IP 位址。

步驟 14: 單擊 "Port1" 標籤來進入 Port1 Settings 設定頁面。

步驟 15: 選擇適當的 Baud Rate 值、Data Format 值及 Modbus Protocol,

設定範例如下: Baud Rate (bps) "9600"、Data Size (bits) "8"、Parity "None"、Stop Bits (bits) "1" 及 Modbus Protocol "Modbus RTU" 。

步驟 16: 在 Port1 的 Pair-connection settings 區塊, 從 "Server Mode"下拉式選單中選擇

"Server" 項目。

步驟 17: 單擊 "Submit" 按鈕來完成設定。 ※以上步驟可參考至 圖 1-8。

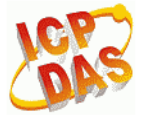

Tiny Modbus Gateway (tGW-71x)

Home Port1 Network | Filter | Monitor | Password | Logout

#### Settings:

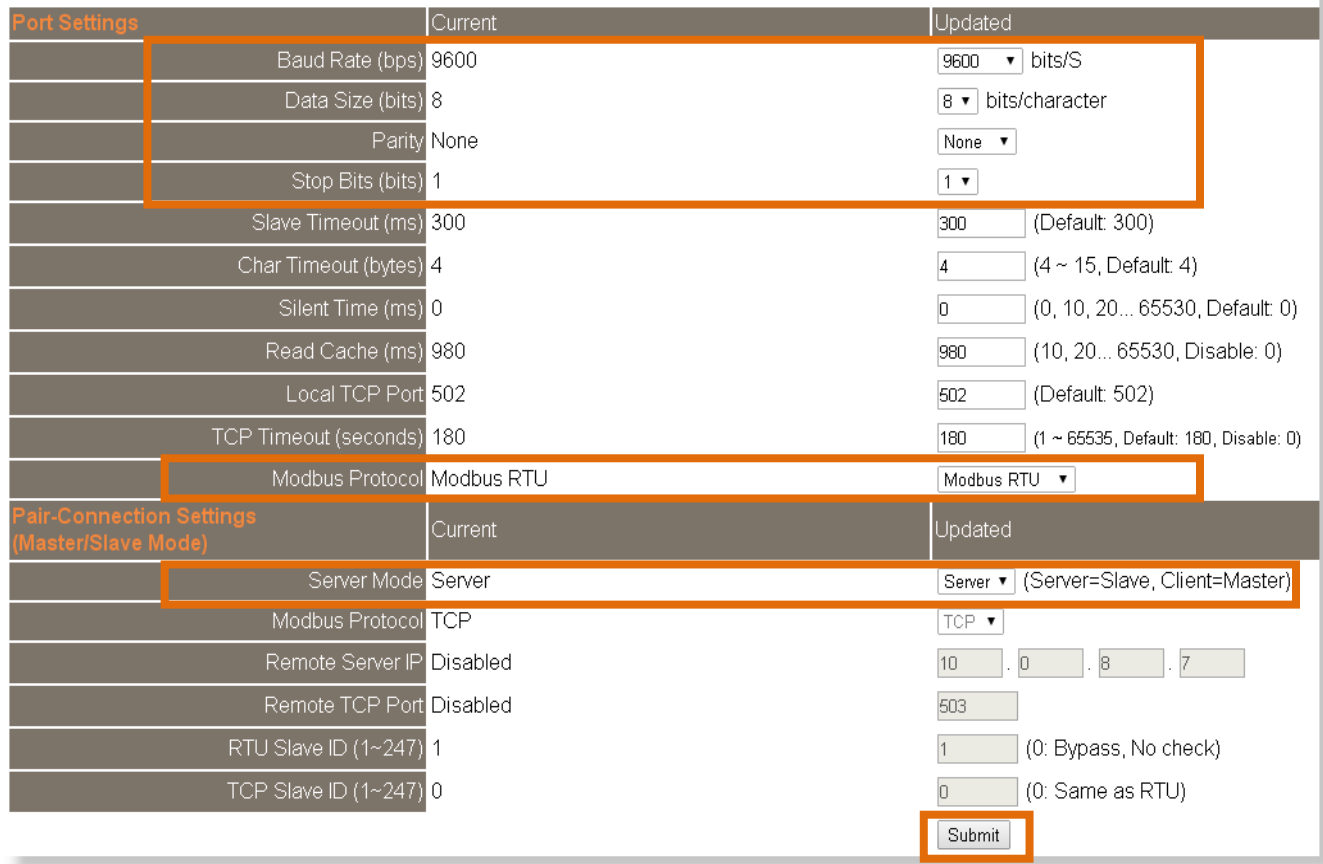

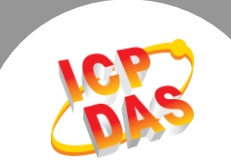

## 步驟 18: 單擊 "Home" 標籤來確認 Port1 的 Pair-connection 設定是否正確。

#### **Current port settings:**

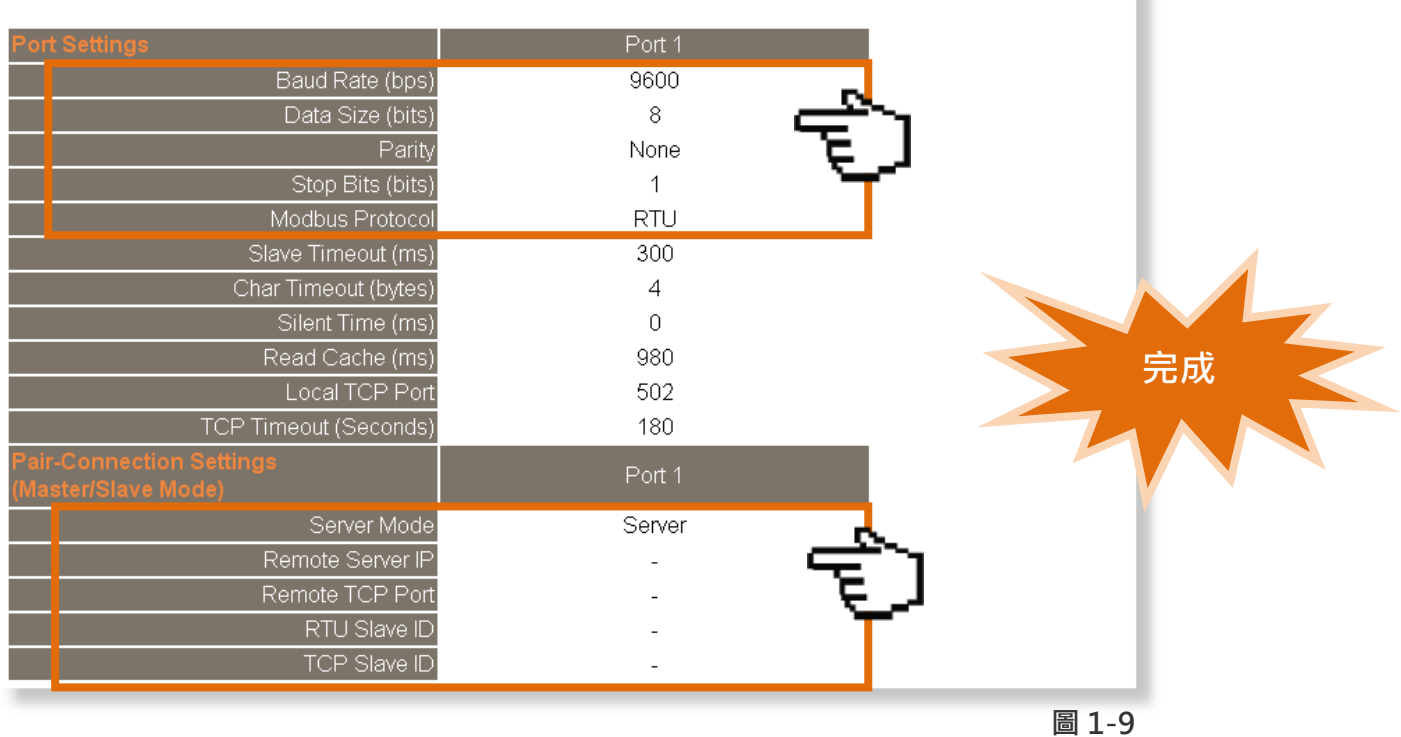